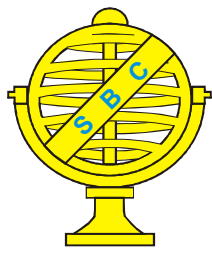

Revista Brasileira de Cartografia (2013) Nº 65/3: 591-603 Sociedade Brasileira de Cartografia, Geodésia, Fotogrametria e Sensoriamento Remoto ISSN: 1808-0936

# BASE DE INFORMAÇÕES GEOGRÁFICAS PARA GESTÃO AMBIENTAL MUNICIPAL NA AMAZÔNIA

*Geographic Information for Municipal Environmental Management in the Amazon*

Carlos Souza Jr; Paulo Amaral; Marcio Sales; Rodney Salomão; Luis Oliveira Jr; Wagner Batista; João Martins

## Instituto do Homem e Meio Ambiente da Amazônia – IMAZON Centro de Geotecnologia do Imazon – CGI

Rua Domingos Marreiros 2020, Belém,PA, Brasil, CEP 66060-160 {souzajr, pamaral, marcio, salomao, luis, robertowagner}@imazon.org.br jricardo\_pm@yahoo.com.br

## RESUMO

A demanda por informação geográfica detalhada para gestão socioambiental de municípios da Amazônia aumentou recentemente com a criação de uma lista de municípios críticos que mais desmatam as florestas da região, instituída pelo Ministério do Meio Ambiente. Duas informações são essenciais para a saída da lista crítica: o georreferenciamento de propriedades rurais e a sua inserção no Cadastro Ambiental Rural (CAR); e o monitoramento do desmatamento. Neste artigo, apresentamos os resultados da construção da base de informações geográficas de Paragominas para sua saída da lista crítica do Município e para o seu planejamento e gestão socioambiental futuro, com bases em imagens RapidEye. Três objetivos foram elencados para o estudo. Primeiro, avaliar a precisão do posicionamento geográfico das imagens RapidEye para diferentes escalas de mapeamento. Segundo, apresentar a metodologia para extração de informações geográficas de imagens RapidEye. E, por último, discutimos os desafios para ampliar essa metodologia para outros municípios da Amazônia. Os resultados apresentados são promissores e mostram que é possível desenvolver uma estratégia articulada para melhorar a cartografia e a base de informações da região.

Palavras chaves: Amazônia, Informações Geográficas, RapidEye, Programa Municípios Verdes.

## ABSTRACT

The demand for detailed geographic information for socio-environmental applications at the Municipality level has increased in the Amazon region since the creation of the critical list of deforestation by the Brazilian Environmental Ministry. Two types of information became essential in order to the municipality included in the critical list to be out: georeferenced rural properties to be included in the Rural Cadastral System (*CAR – Cadastro Ambiental Rural*); and deforestation monitoring. In this article, we present a geographic database built to support Paragominas Municipality to be out of the critical list and to plan their socio-environmental future, based on RapidEye images. Three objectives were defined for the study. First, assess the geographic precision of RapidEye images for different mapping scales. Second, present the methodology used to extract information from the RapidEye images. And finally, we discuss the challenges to expand this methodology to other areas in the Brazilian Amazon. The results are promising and indicate that is possible to develop a strategy to improve the cartography and information database of this region.

Keywords: Amazon, Geographic Information, RapidEye, Green Municipality Program.

## 1. INTRODUÇÃO

As altas taxas de desmatamento na Amazônia no período de 2001 a 2008 (PRODES), com média 18.855 km2 /ano, levaram o governo federal a combater o desmatamento na escala municipal (BRASIL, 2007). Em 2008, com base na portaria 28/2008 (BRASIL, 2008), o Ministério do Meio Ambiente (MMA) instituiu a lista crítica de municípios para o combate ao desmatamento ilegal. Os municípios críticos, 43 segundo a lista de 2011, sofrem sansões econômicas como a não liberação de crédito rural por bancos e agências públicas de fomento, ações estratégicas de fiscalização e controle com maior frequência, embargo de propriedades rurais e responsabilização da cadeia produtiva. Como resultado, a economia desses municípios ficou estagnada, levando a perda de empregos, arrecadação tributária com graves consequências sociais.

Contudo, é possível reverter essa situação sócio-econômica insustentável obedecendo a critérios de regularização ambiental, definidos pelo MMA. Isso foi demonstrado pelo primeiro município a sair da lista em março de 2010, Paragominas, localizado no nordeste paraense (GUIMARÃES et al, 2011). Os critérios para os municípios saírem da lista crítica de desmatamento incluem: i) registro de pelo menos 80% da área privada, ou em algum estágio de posse, no Cadastro Ambiental Rural (CAR); ii) desmatamento menor ou igual que 40 km2 no ano anterior; e iii) média do desmatamento dos dois anos anteriores inferior ou igual a 60% da média do período de 2004 e 2006.

A disponibilidade de informações geográficas compatíveis com a escala de propriedade rurais (i.e., e" 1:50.000) é fundamental para os municípios atingirem os critérios para saída da lista crítica de desmatamento. Primeiro, para atender o critério de registro no Cadastro Ambiental Rural (CAR) é importante que o município tenha uma base de informações geográficas, construída segundo as regras da cartografia brasileira, para o georreferenciamento do perímetro das propriedades rurais e para identificação das Áreas de Preservação Permanente (APP) e de Reserva Legal (RL). Segundo, para subsidiar o monitoramento do desmatamento que precisa ser feito em tempo quase real, combinado com os dados do CAR. Por último, para o planejamento e gestão socioambiental do município.

A escala de base cartográfica mais detalhada, para a maioria dos municípios da Amazônia é 1:100.000, porém ainda existem muitos "vazios cartográficos" mesmo nessa escala (DSG, http:// www.dsg.eb.mil.br). Essa escala não é suficiente para definir a malha viária, hidrografia, cobertura do solo, localidades, divisão política, e outras feições geográficas do município, fundamentais para a definição de APP (RIBEIRO et al, 2005).

A base de informações precisa estar numa escala capaz de detectar pequenos desmatamentos (< 1 hectare), não identificados pelo Prodes (INPE, 2008). Caso contrário, a meta de redução de desmatamentos abaixo de 40 km2 por ano (taxas muito baixas para a maioria dos municípios da Amazônia) poderá não ser alcançada. Por exemplo, em Paragominas, primeiro município a sair da lista crítica do MMA, os grandes desmatamentos foram controlados rapidamente no primeiro ano do projeto Município Verde, com dados do Prodes e dos sistemas de alerta disponíveis (GUIMARÃES et al, 2011), restando pequenos desmatamentos em áreas de assentamentos e de invasões de terras, que não podiam ser detectados na escala 1:100.000. A continuidade desses pequenos desmatamentos poderá levar o município de volta a lista crítica.

Além da ausência de informações em escala suficiente para o planejamento e a gestão socioambiental municipal, não há uma base de informações georreferenciadas para subsidiar essas atividades. Por exemplo, o monitoramento precisa incluir classes de cobertura do solo além do desmatamento, como, por exemplo, áreas desmatadas em regeneração, por sucessões secundárias ou por plantações florestais, e os diferentes tipos de uso da terra.

A necessidade de melhorar a escala da base de informações geográficas dos municípios da Amazônia requer alternativas técnicas para suprir os altos custos dos levantamentos aerofotogramétricos para construção de bases cartográficas. Imagens de satélite de resolução espacial muito alta (<10 m; GOFC-GOLD, 2011) podem ser uma alternativa técnica e economicamente viável para suprir essa lacuna de conhecimento geográfico na região. Neste estudo, apresentamos os resultados do uso de imagens multiespectrais RapidEye (pixel de 6,25 metros) para a construção de uma base de informações geográficas para gestão ambiental municipal de Paragominas. Três objetivos foram

elencados para o estudo. Primeiro, avaliar a precisão do posicionamento geográfico das imagens RapidEye para diferentes escalas de mapeamento. Segundo, apresentar a metodologia para extração de informações geográficas de imagens RapidEye para compor uma base de dados para o planejamento e a gestão municipal socioambiental, com ênfase no CAR, Licenciamento Ambiental Rural (LAR) e no monitoramento da cobertura do solo. Por último, discutimos os desafios para ampliar essa metodologia para outros municípios da Amazônia.

### 2. ÁREA DE ESTUDO

O estudo foi conduzido no município de Paragominas (Fig. 1), localizado na mesorregião Sudeste Paraense do Estado do Pará, fazendo fronteira com o município Ipixuna do Pará e Nova Esperança do Piriá, ao norte; Ulianópolis, Dom Eliseu e Goianésia do Pará, ao sul; Ipixuna do Pará, a oeste; e leste com o Estado do Maranhão (IBGE, 2007). A sua área ocupa uma extensão de 19.341,86 km2 (193.341 hectares), e a polução em 2010 é de 97.819 habitantes, segundo o Instituto Brasileiro de Geografia e Estatística (IBGE, http:// www.censo2010.ibge.gov.br). A base da economia no Município é a pecuária de corte, seguida pela mineração, e atividade madeireira. Na década de 1990 foi o principal pólo madeireiro da Amazônia (VERÍSSIMO, 1992). Mas essa atividade econômica declinou com a exaustão dos recursos madeireiros devido a predominância de extração predatória, não sustentável, típica na maioria dos pólos madeireiros da Amazônia. Esse processo tem sido reportado como ciclo de crescimento e colapso (*boom-and-burst*), onde ocorre um crescimento econômico expressivo nas primeiras décadas da extração madeireira predatória, seguida por uma retração rápida da atividade com exaustão do recurso madeireiro (RODRIGUES, 2009).

O município de Paragominas é coberto por floresta ombrófila densa, floresta ombrófila aberta mista de cipós e palmeiras e floresta ombrófila aluvial (VELOSO et al, 1991). O relevo plano a suavemente ondulado, com altitude média de 200 metros em relação ao nível do mar. Os solos são predominantemente do tipo latossolos. O clima caracteriza-se por uma estação seca e chuvosa, com média anual pluviométrica entre 1.800 a 2.000 mm, com a temperatura anual variado entre 24° a 26° C (CIKEL, 2001).

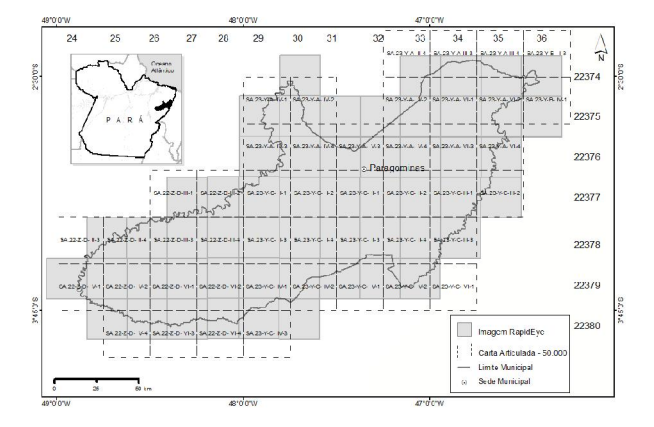

Fig 1 - Localização do município de Paragominas, região Nordeste do Pará, com indicação da cobertura das imagens RapidEye e das bases cartográficas 1:50.000.

## 3. MÉTODO

As etapas para elaboração da base de informações geográficas do município de Paragominas estão resumidas na Fig. 2, e descritas abaixo:

### 3.1 Aquisição das Imagens

Utilizamos imagens RapidEye ortorretificadas (nível 3A) para o mapeamento de feições geográficas para compor a base de informações geográficas do município de Paragominas devido a várias de suas características, descritas abaixo. As imagens RapidEye são adquiridas por cinco satélites localizados em uma órbita de 630 km de altitude, por sensores imageadores do tipo *push-broom.* Foram adquiridas as cinco bandas espectrais (azul: 440-510 nm; verde: 520-590 nm; vermelho: 630- 685 nm; *red-edge*: 690-730 nm; e infravermelho próximo: 760-850 nm), na resolução espacial de 5 metros, modo ortorretificado (L-3A) e nível de quantização de 12 bit (TYC et al, 2005). Um total de 53 imagens com 25 km x 25 km de dimensão compõem a área do município de Paragominas.

Uma das vantagens da constelação de satélites RapidEye é a sua capacidade de programação para aquisição de dados em áreas com extensa e frequente cobertura de nuvens. O município de Paragominas está localizado em uma região da Amazônia que dificulta a aquisição de dados orbitais ópticos, como os do satélite Landsat, devido a esse problema de cobertura de nuvens (ASNER, 2001). Por essa razão, solicitamos a programação dos satélites RapidEye para aumentar

a probabilidade de aquisição de imagens com baixa cobertura de nuvens. Para o propósito deste estudo, a cobertura de nuvens máxima aceitável foi de 10%.

## 3.2 Pré-processamento

Essa etapa incluiu o realce de imagens em diversas composições de bandas e a preparação de mosaicos para compor as áreas das cartas na escala 1:50.000, da base de informações geográficas; e 1:25.000 das orto-imagens. Utilizamos a composição cor verdadeira (R=vermelho; G=verde; B=azul), e a falsa cor infravermelha, (R=infravermelho próximo; G=*rededge*; B=vermelho) nos mosaicos das cartas. Técnicas de realce por ajuste de histograma (2% linear) foram utilizadas para melhorar a qualidade visual das imagens. Utilizamos o software ENVI 4.8 para a construção dos mosaicos e aplicação de realce nas imagens.

## 3.3. Aquisição de Pontos de Controle

De posse dos mosaicos de imagens realçadas, para cada carta 1:50.000, conduzimos a identificação de pontos de controle a serem coletados no campo para o seu georreferenciamento. Priorizamos o cruzamento de estradas, e de estradas com rios, para identificação dos pontos de controle e coleta de coordenadas geográficas no campo com GPS (detalhada abaixo). Um total de 20 pontos de controle por imagem RapidEye (25 km x 25 km) foram selecionados estimar o erro de posicionamento dos pixels das imagens. O erro de posicionamento foi em seguida avaliado (ver seção 3.4) com base no Padrão de Exatidão Cartográfica (PEC de 0,5 mm) para as escalas 1:50.000 e 1:25.000, visando obter cartas com exatidão Classe A (erro planimétrico máximo de 25 e 12,5 metros, respectivamente) (CONCAR, 1984; IBGE, 2010).

Utilizamos o GPS Geodésico do tipo *Topcon* Hiper L1/L2, composto por uma estação base, localizada em um raio máximo de 20 km do ponto de controle, e uma estação remota para coleta das coordenadas dos pontos de controle no campo. A coleta e o processamento dos pontos de controle adotaram os seguintes procedimentos:

1. Identificação do ponto de controle na imagem;

2. Elaboração do croqui de localização do ponto no local da coleta de dados com o GPS;

3. Medição das coordenadas com GPS, com tempo médio de rastreio de 20 minutos para garantir uma precisão de no máximo de 1/3 do tamanho do pixel da imagem  $(5/3 = 1.666 \text{ m})$ ;

4. Documentação do ponto de controle incluindo: latitude e longitude preliminar (ou seja, sem correção diferencial); hora e tempo de coleta; número de fotos; altura da antena; órbita/ponto da imagem; e nome da localidade quando existente.

5. Processamento dos dados coletados com GPS para correção diferencial, utilizando o *software Topcon Tools* do fabricante do GPS com Erro Padrão de 95%.

Após coleta de todos os pontos de controle, simulamos o erro de georreferenciamento em função

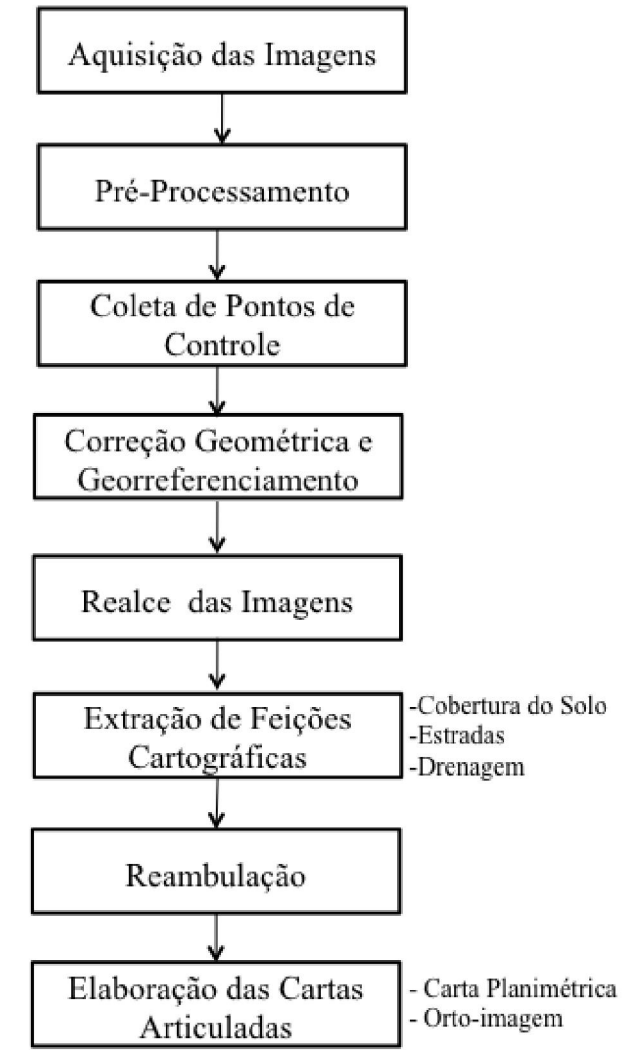

Fig.2 - Etapas para elaboração da base de informações geográficas do município de Paragominas a partir de imagens RapidEye.

do número de pontos de controle por imagem RapidEye e por mosaico. Para isso, escrevemos um programa em Matlab que lê as coordenadas UTM (*Universal Transverse Mercator*) dos pontos de controle obtidos no campo com GPS e nas imagens RapidEye e calcula os coeficientes das equações de transformação geométrica de primeira ordem (i.e., polinômio de grau um), aplicando as equações abaixo (RICHARDS 1993, JESEN, 1996):

$$
x' = a_0 + a_1 x + a_2 y \tag{1}
$$

$$
y'=b_0 + b_1 x + b_2 y \tag{2}
$$

onde *x* e *y* são as coordenadas em UTM nas zonas 22 ou 23 que cobrem o município de Paragominas  $e \, a_k \, e \, b_k \, k=0,...,2$ , são os coeficientes a serem estimados. Correções de segunda ordem para retificar os efeitos de curvatura da Terra e da topografia não foram aplicadas porque as imagens RapidEye já haviam sido ortorretificadas (nível 3A).

Para cada imagem RapidEye, variamos o número de pontos de controle e de coordenadas das imagens aleatoriamente. Em seguida, calculamos os coeficientes do modelo descrito acima, e estimamos o erro de localização com os pontos de controle não utilizados na simulação. O número mínimo de pontos do modelo foi 4 e o erro é calculado com no mínimo cinco pontos de controle independentes, de tal forma que a simulação para quando esse número mínimo é atingido. Isso significa que o número máximo de pontos de controle da simulação é definido pelo número total de pontos por imagem menos cinco.

### 3.4 Correção Geométrica e Georreferenciamento

De posse dos pontos de controles coletados em campo com GPS geodésico, o próximo passo foi fazer a correção geométrica e o georreferenciamento das imagens RapidEye. Utilizamos o software ENVI 4.8 para essas tarefas. Todos os pontos de controles, previamente definidos (ver seção 3.3) foram localizados nas imagens no ambiente de coleta de pontos de controle para georreferenciamento do ENVI. Em seguida, as coordenadas geográficas corrigidas, coletadas nos pontos de controle de campo com GPS, foram adicionadas aos seus respectivos pontos de controle nas imagens. Pontos de controle que geram erros (RMS – *Root Mean Square Error*) acima de 1 pixel (i.e., 5 m) foram excluídos para o ajuste da geometria das imagens. Após a entrada dos pontos

de controle e das coordenadas geográficas corrigidas no ENVI, efetuamos a correção geométrica das imagens com o algoritmo de vizinhança mais próxima, com função polinomial de grau um (Eq. 1-2). O algoritmo de vizinhança mais próxima foi selecionado para manter os valores originais dos pixels, em radiância quantizada em 12 bits (*DN – Digital Number*) para futuro processamento digital das imagens (LILLESAND & KIEFER, 1994).

Como resultado, obtivemos imagens georreferenciadas em sistemas de coordenadas UTM, e datum SAD-69.

#### 3.5 Extração de Feições Cartográficas

As imagens RapidEye georreferenciadas, obtidas na etapa anterior (seção 3.4) foram combinadas em um mosaico para compor a área total do município de Paragominas, visando a extração das seguintes feições geográficas: cobertura do solo, estradas e drenagem.

O mapa de cobertura do solo incluiu as seguintes categorias:

 Florestas. incluem florestas maduras, com ou sem indícios de distúrbios pela exploração madeireira e/ou queimadas, sucessões secundárias antigas (i.e.,  $> 25$  anos). Duas sub-classes foram mapeadas: Floresta Degradada e Floresta Degrada Antiga, sendo a primeira com degradação por extração madeireira e/ou queimada e, a segunda, com degradação ocorrida a mais de 10 anos e com sinais de regeneração.

 Regeneração. incluindo áreas desmatadas antigas abandonadas e em processo de sucessão secundária (> 5 anos).

 Mata Ciliar. floresta ripária ao longo dos rios principais.

 Desmatamento. Áreas de florestas removidas pelo desmatamento para a formação de pastagens, cultivos agrícolas e florestas secundárias recentes (<5 anos).

 Reflorestamento. áreas sujeitas ao plantio de árvores para fins comerciais.

 Área Edificada. formada por perímetro urbano ou vilarejos.

• Massas D'Água. rios largos, lagos, açudes e represas.

Essas classes de cobertura do solo foram identificadas a partir de interpretação visual das imagens (R4, G5, B3) RapidEye, na escala de 1:25.000. Utilizamos o software ArcGIS 10.0 para esse propósito.

A extração de estradas foi também baseada em interpretação visual das imagens RapidEye na escala 1:25.000, com o software ArcGIS 10.0. Utilizamos a composição colorida (R4 G5 B3), (R1 G2 B3) e a banda 3 (vermelho) para realce de solo exposto pelas estradas, com base na adaptação da metodologia proposta por (BRANDÃO JR. & SOUZA JR., 2006). Além disso, utilizamos mapas de estradas oficiais para identificar rodovias pavimentadas e estradas de chão. Ramais (trilhas, caminhos carroçáveis, ou estradas secundárias), foram validados com base no trabalho de campo, durante a coleta dos pontos de controle.

A rede drenagem foi extraída com base em interpretação visual de um produto anaglifo composto pela combinação de imagens (R4 G5 B3) RapidEye e SRTM (*Space Shuttle Topographic Misssion*) gerado no módulo *Anagliph* do software Erdas Imagine versão 11 (ERDAS, 2010). O produto anaglifo permite ressaltar a drenagem intermitente e aquela em áreas florestadas. A imagem anaglifo foi exportada para o software ArcGIS 10.0 para interpretação visual na escala 1:25.000. Os intérpretes utilizaram os *Óculos Anaglifo* para percepção tridimensional do relevo, visando a digitalização da rede de drenagem.

#### 3.6 Reambulação

A identificação de nomes e feições geográficas foi feita com base em informações publicadas em mapas oficiais, coleta de informações durante os trabalhos de campo, e consulta a pessoas que conhecem bem o município de Paragominas. As feições identificadas incluíram nomes de rios, estradas, acidentes geográficos e localidades. Essas informações foram inseridas em tabelas de atributos dos respectivos mapas seguindo a proposta do Manual de Reambulação mapeamento topográfico elaborado por técnicos da coordenação de cartografia – CCAR/IBGE.

#### 3.7 Elaboração das Cartas Articuladas

As informações geográficas foram adequadas a dois produtos cartográficos. O primeiro consiste em cartas planimétricas com informações sobre cobertura do solo, estradas, rios, localidades, na escala 1:50.000, de acordo com a articulação das cartas mostradas na Fig.4 (A). O segundo produto são orto-imagens, ortorretificadas e

georreferenciadas com base na metodologia descrita na seção 3.4.

#### 4. RESULTADOS

Nessa seção apresentamos os resultados do georreferenciamento de imagens RapidEye e avaliamos o erro de posicionamento do pixel das imagens. Em seguida, apresentamos a base de informações geográficas geradas para o município de Paragominas com base nas imagens RapidEye.

## 4.1 Simulação de Erro dos Pontos de **Controle**

O objetivo dessa análise foi definir quantos pontos de controle são necessários para melhorar o georreferenciamento de cada cena de imagens RapidEye ortorretificada (nível 3A), de 25 km x 25 km, nas escalas 1:25.000 e 1:50.000, para obter PEC de 12,5 e 25 metros, respectivamente. A Figura 3 mostra o resultado da simulação do erro de georreferenciamento das imagens RapidEye.

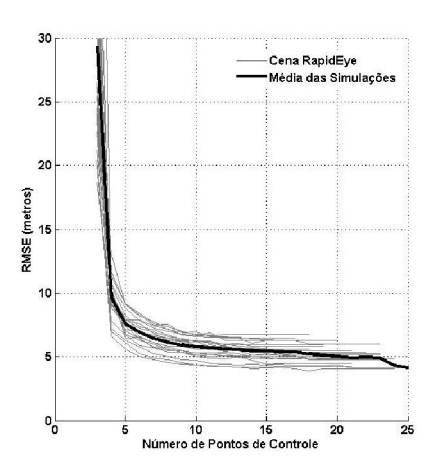

Fig. 3 - Resultado da simulação de erro de georeferenciamento, expresso pelo RMSE para modelos de transformação geométrica de primeira (a) ordem, definidos pelas Eq. 1-2.

A simulação para a transformação de primeira ordem mostrou que o georreferenciamento de imagens RapidEye com precisão PEC de 12,5 metros (escala 1:25.000) pode ser alcançado com 5 pontos de controle para a maioria das imagens (Fig. 3). Isso significa que é possível gerar ortoimagens na escala 1:25.000 com PEC Classe A.

Rodamos também a simulação considerando mosaicos de imagens para as zonas UTM 22 e 23, com 9 (120 pontos de controle) e 33 (563 pontos de controle) imagens RapidEye, respectivamente. O resultado da simulação apontou RMSE variando de 10.5 a 9 metros, sendo que 10 metros foi alcançado com cerca de 60 pontos para áreas muito extensas. Esses resultados indicam que é possível atingir PEC Classe A para as escalas 1:25.000 e 1:50.000 trabalhando-se com mosaicos de imagens RapidEye, o que reduz drasticamente os custos de levantamento de pontos de controle com GPS geodésico.

### 4.2 Produtos Cartográficos

Com base nos resultados da simulação do erro de georreferenciamento, decidimos adotar a escala 1:50.000 para os produtos cartográficos temáticos do município de Paragominas (Fig. 1) porque o número de pontos de controle coletados garantem a precisão real dessa escala, ou seja, com aquisição de pelo menos 5 pontos por cena RapidEye.

Foram produzidas 20 cartas planimétricas na escala 1:50.000 cobrindo 75% do território do município. A Fig. 4 mostra um exemplo de carta planimétrica (A) e de orto-imagem (B) para a Folha SA-23-Y-A-V-3.

A Carta Planimétrica (Fig. 4A) pode servir de base para o georreferenciamento de propriedades rurais do Cadastro Ambiental Rural (CAR), licenciamento ambiental rural (LAR), planejamento municipal, e para o zoneamento ecológicoeconômico. Além disso, fornece informação logística atualizada para diversos tipos de trabalhos,

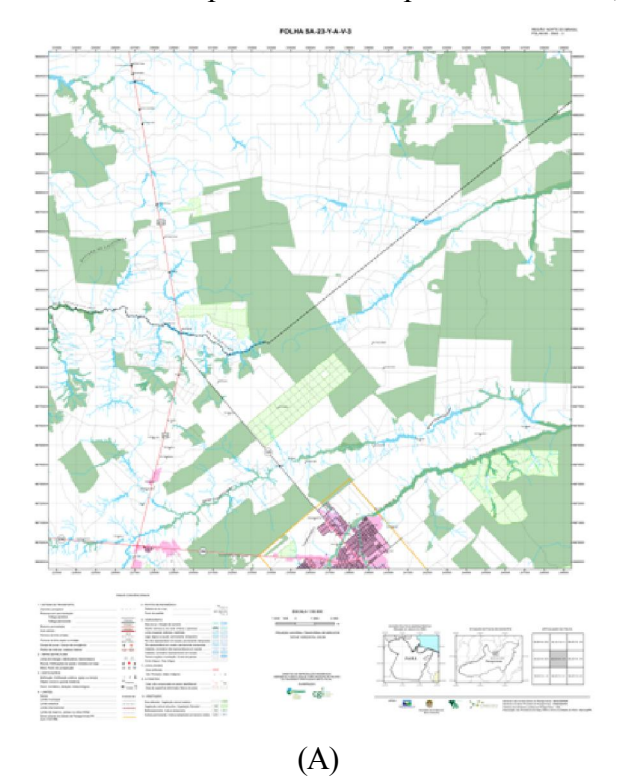

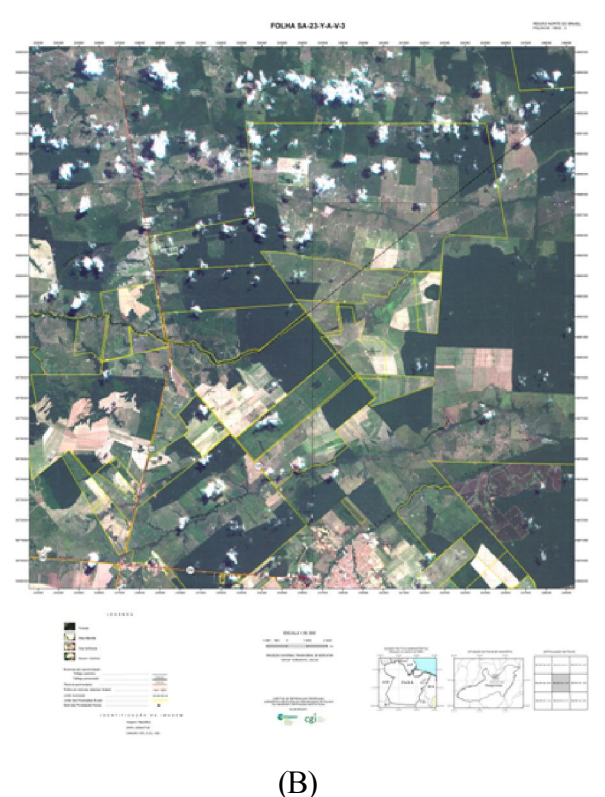

Fig. 4 - Exemplo decarta planimétrica (A) eortoimagem (B) geradas para o município de Paragominas, leste do Pará.

como o acesso à comunidades, escolas, assentamentos, e para campanhas de controle ambiental.

As orto-imagens possibilitam um detalhamento da cobertura do solo, além de permitir a sobreposição com outros tipos de mapas digitais. Na Fig. 4B, sobrepusemos linhas de propriedades rurais do CAR do Estado Pará, disponíveis no sítio de internet da Secretaria Estadual de Meio Ambiente (SEMA-PA). Com esse exercício foi possível identificar, na parte central da imagem, que há sobreposição de linhas de propriedades rurais, além de vazios de terras entre propriedades. Isso acontece, provavelmente, devido a erros de georreferenciamento de vértices de propriedades rurais, geralmente conduzidos na escala 1:100.000.

Observamos que propriedades definidas com GPS geodésico apresentaram um erro aceitável de posicionamento na escala 1:50.000. Portanto, as orto-imagens podem auxiliar no posicionamento geográfico de vértices de propriedades rurais quando esses estão definidos a partir de feições facilmente identificadas nas imagens como ramais, divisas de áreas de cultivos, margens de florestas, e cursos de rios. Por exemplo, propriedades rurais que estão limitadas por esses tipos de bordas podem ter seus limites e perímetro facilmente identificados

e digitalizados diretamente nas imagens. Além disso, propriedades rurais que têm limites com rios sinuosos podem ter um mapeamento mais preciso com a extração dos cursos desses rios a partir da orto-imagem. No geral, esses rios sinuosos não são mapeados em detalhe com os levantamentos de campo utilizando GPS, (mesmo com geodésico) devido as dificuldades de acesso e alto custo do levantamento dos vértices das coordenadas que formam a geometria desses rios. Portanto, combinar vértices de propriedades rurais obtidos com GPS geodésico com feições extraídas de orto-imagens pode melhorar a qualidade e reduzir o custo do mapeamento do perímetro das propriedades rurais para ingresso no CAR.

### 4.3. Mapas Temáticos

Além dos produtos cartográficos descritos acima, produzimos mapas temáticos digitais de estradas, de drenagem, da cobertura do solo, e de localidades para todo município de Paragominas, na escala 1:50.000, com base nas imagens RapidEye (Fig. 5). A classificação foi conduzida a partir de interpretação visual.

O primeiro mapa é o de cobertura do solo e inclui as seguintes classes: Floresta Degrada Antiga, Floresta Degradada, Regeneração, Mata Ciliar, Reflorestamento, Desmatamento, Área Edificada, e classe Nuvem e Sombra. Observamos que a grande maioria das florestas do município de Paragominas possuem sinais de exploração madeireira evidenciados pela presença de estradas e ramais de exploração, pátios de estocagem, típicos de exploração madeireira (VERÍSSIMO, 1992). O *boom* da exploração madeireira em Paragominas aconteceu na década de 1990, quando o município foi considerado o maior pólo madeireiro da Amazônia (VERÍSSIMO, 2002). Portanto, classificamos 11.693 km2 de florestas como Floresta Degrada Antiga (i.e., > 2 anos explorada e/ou queimada). Usamos séries históricas de imagens Landsat para confirmar que as áreas haviam sido exploradas. Sinais recentes de exploração foram classificados como Florestas Degradadas (i.e., < 2 anos de exploração e/ou queimadas) e isso representou 570 km2 (Fig. 5A).

As estatísticas oficiais de desmatamento não consideram áreas em regeneração, ou seja, áreas de florestas que foram derrubadas e queimadas, usadas como pastagens ou áreas agrícolas, e depois

abandonadas e sujeitas à regeneração natural (PRODES, http://www.obt.inpe.br/prodes/ index.html). As imagens RapidEye permitiram identificar florestas em estágios diferentes de sucessão florestal, as quais foram classificadas como Regeneração. Um total de 380 km2 foram mapeados como Regeneração, o que pode representar elevados estoques de carbono nessas áreas.

Por exemplo, um estudo recente de inventários florestais em florestas secundárias de 4 a 25 anos, em Paragominas, apontou que a biomassa florestal acumulada com a sucessão secundária pode alcançar até 55 toneladas por hectare (NUNES, 2011). Além da classe de Regeneração, incluímos Mata Ciliar e Áreas de Reflorestamento.

A inclusão das classes de Regeneração, Mata Ciliar e Reflorestamento permite estimar o balanço líquido de florestas no município. Considerando somente a perda anual de florestas, o município possui 8.473,7 km2 desmatados (PRODES). Contudo, quando incluímos as áreas desmatadas em Regeneração e Reflorestamento essa área fica 6% menor (Fig. 5A).

Por último, o mapa de cobertura do solo incluiu as áreas edificadas e regiões cobertas por nuvens e solos. A maioria das áreas cobertas por nuvens e sombra puderam ser mapeadas com auxílio de imagens Landsat antigas. Dessa forma, os limites das classes cobertas com nuvens e sombra nas imagens RapidEye foram inferidos com a imagem Landsat mais recente desprovida de nuvens naquela região para complementar o mapeamento da cobertura do solo.

O segundo mapa, importante para a gestão ambiental, gerado com as imagens RapidEye foi o de drenagem (Fig. 5B). A extração dessas feições lineares foi feita com interpretação visual e digitalização do produto de fusão de imagens RapidEye com modelo digital de elevação (MDE) obtido com imagens da missão *Shuttle Radar Topographic Mission* (SRTM) (NASA, 2000). Dessa forma, foi possível realçar drenagens de até quinta ordem. O padrão de drenagem em Paragominas é predominantemente dendrítico cortando extensos platôs.

Os rios mapeados podem servir de base para a definição de Áreas de Proteção Permanente, ao longo de rios e em suas cabeceiras, seguindo as normas do Código Florestal Brasileiro (BRASIL,

1965). Além disso, o limite do município de Paragominas, formado em grande parte por rios, pode ser mais detalhado na escala 1:50.000. Da mesma forma, várias propriedades rurais possuem partes de seu perímetro definidas por rios, e com base nessas informações, é possível um mapeamento mais rápido e com menor custo dessa classe de segmento do perímetro das propriedades rurais.

O terceiro mapa foi o da rede de estradas (Fig. 5C). As estradas oficiais de Paragominas possuem uma extensão de 14.428 km, sendo que 74,29 km são de estradas federais, 121,07 km estaduais. No entanto, a malha de estradas nãooficiais é aproximadamente 74 vezes maior. Estradas não-oficiais não ocorrem apenas em Paragominas são amplamente abertas na Amazônia por madeireiros e especuladores fundiários, conhecidos como grileiros (BRANDÃO JR. & SOUZA JR., 2006).

Em Paragominas, essas estradas não-oficiais foram construídas principalmente por madeireiros na década de 1980 e 1990. O mapeamento dessas estradas confirma que 100% das florestas do município estão acessíveis à exploração madeireira, corroborando o resultado do mapeamento da cobertura do solo que aponta indícios de exploração madeireira em quase todas as florestas do município.

Fig. 5 - Mapas temáticos produzidos com imagens RapidEye (A-D), propriedades registrados no Cadastro Ambiental Rural (CAR; E), e modelo digital de terreno (F) do município de Paragominas.

Na etapa de reambulação dos produtos cartográficos produzimos o quarto mapa: o de localidades (Fig. 5D). Foram levantadas as sedes de propriedades rurais, escolas, localidades e a sede municipal. Para isso, utilizamos mapas disponíveis, entrevistas com lideranças locais e levantamentos

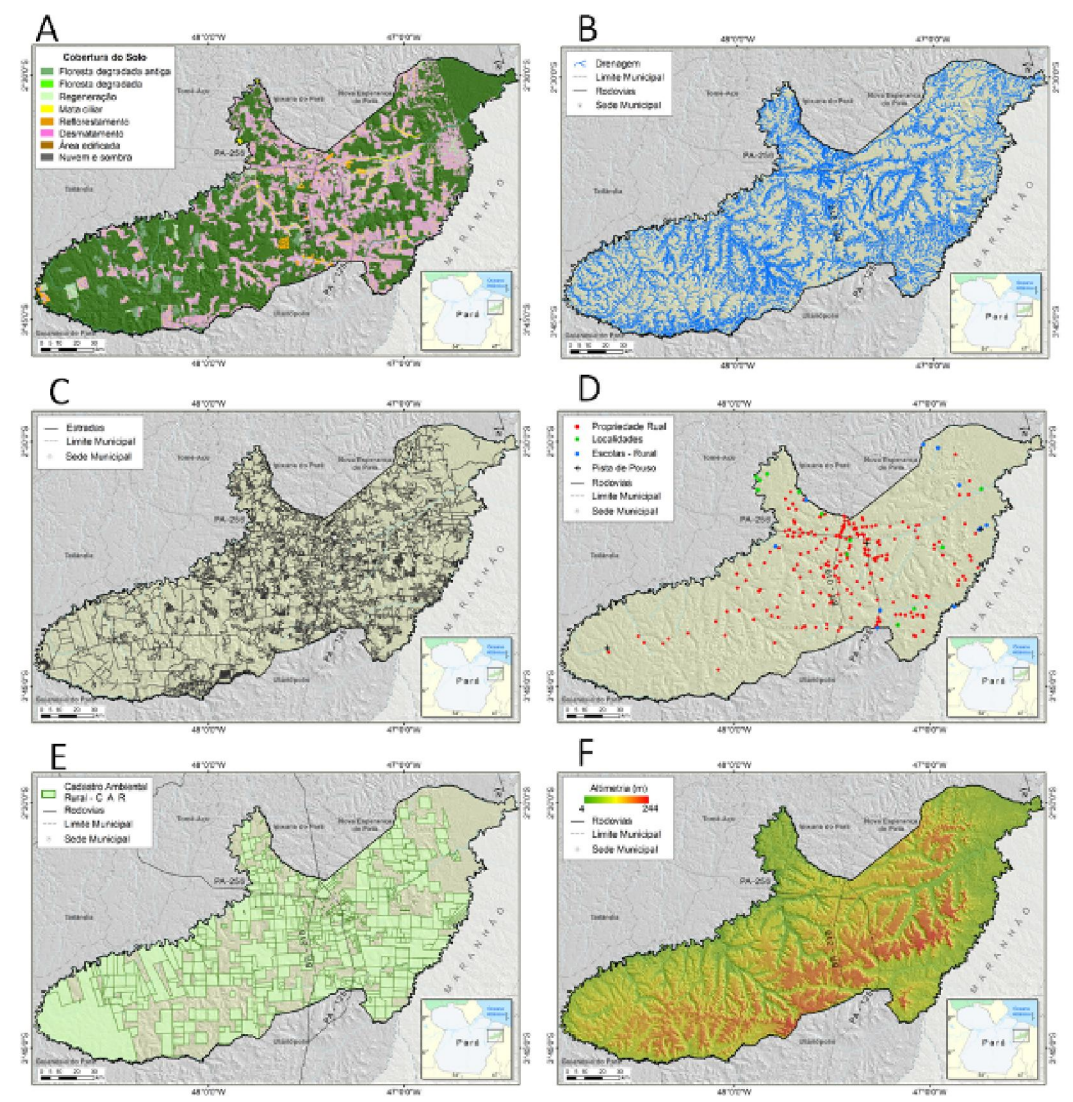

Fig. 5 - Mapas temáticos produzidos com imagens RapidEye (A-D), propriedades registrados no Cadastro Ambiental Rural (CAR; E), e modelo digital de terreno (F) do município de Paragominas.

campo com GPS. As informações desse mapa foram validadas em instituições como Emater (Empresa Assistência Técnica e Extensão Rural), Secretaria Municipal de Educação, Prefeitura Municipal e Sindicatos. Nessa etapa o nome da maioria das localidades foram confirmados ou retificados.

Além dos mapas temáticos produzidos com as imagens RapidEye, levantamos informações secundárias para compor o banco de dados de mapa digital do Município. Dois mapas se destacam para as aplicações de controle de desmatamento, CAR e LAR: fundiário e SRTM (Figuras 5E-F, respectivamente). O mapa fundiário foi composto por mapas de propriedades rurais do CAR da SEMA.

Apenas 14% do município não possui informações sobre limites fundiários. A totalidade dessa área pertence a propriedades rurais não cadastradas no CAR. Contudo, mais de 80% das terras de Paragominas passíveis de CAR, Licenciamento Ambiental Rural (LAR) e Licença de Operação (LO) já se encontram no sistema de licenciamento da SEMA-PA. Isso representou um grande avanço para o controle do desmatamento em Paragominas, o que permitiu a sua saída da lista de municípios críticos do Ministério do Meio Ambiente (MMA).

O mapa de elevação obtido com dados SRTM também está sendo útil para o LAR. Mesmo em escala não compatível com a dos produtos gerados com RapidEye, os dados de elevação permitem a identificação de áreas com acentuada declividade (>45graus) e de topos de morros, protegidas pelo Código Florestal. Entretanto, a sua utilização para identificação dessas feições deve ser feita com cautela porque não é possível mapeá-las com precisão nessa escala, havendo a necessidade mapeamentos mais detalhados (RIBEIRO et al, 2005).

Outros mapas estão também disponíveis para gestão ambiental municipal de Paragominas, incluindo a base de dados do Prodes (INPE), Sistema de Alerta de Desmatamento (SAD, Imazon), exploração madeireira (Imazon) e queimadas (SOUZA JR. et al., 2009).

## 5. DISCUSSÃO E CONCLUSÕES

Imagens de satélite de resolução espacial muito alta, como as da constelação RapidEye com

pixel de 5 metros, podem contribuir para gerar mapas temáticos digitais úteis para gestão ambiental municipal na Amazônia. O maior desafio para geração de produtos cartográficos confiáveis é o georreferenciamento das imagens. Nossos resultados apontam que é preciso coletar pontos de controle com GPS geodésico para atingir PEC e padrão de carta do tipo Classe A. As imagens RapidEye 3A podem ser usadas para gerar produtos na escala 1:25.000, com uma densidade mínima de 5 pontos de controle geodésico por cena (25 km x 25 km). O uso de mosaicos de imagens pode reduzir o número de pontos de controle conforme resultados da simulação do erro de georreferenciamento obtidos nesse estudo. Contudo, mesmo trabalhando com precisão na escala 1:25.000, adotamos a escala 1:50.000 porque não foi possível gerar todos os produtos na outra escala mais detalhada. Por exemplo, a densidade de drenagem na escala 1:25.000 não pôde ser obtida para áreas com extensa cobertura de florestas. Um segundo desafio é automatizar a classificação das imagens RapidEye para gerar mapas de cobertura do solo. Há grande potencial para implementar classificadores automáticos considerando os resultados de avaliação de diversos tipos de imagens que apontou melhor acurácia (90% de acurácia global) para classificar uso da terra com imagens RapidEye (RECIO et al, 2011). Contudo, estudos específicos para a Amazônia brasileira devem ser priorizados para avaliar como classificadores automáticos se comportam nessa região.

O mapeamento do município de Paragominas com as imagens RapidEye permitiu melhorar os mapas de cobertura do solo, incluindo informações adicionais sobre florestas secundárias, áreas de reflorestamento e de mata ciliar, classes não incluídas nas estatísticas oficiais de desmatamento (PRODES). Com essa informação, o município pode gerar estatísticas do balanço líquido de suas florestas, além de ter um entendimento mais preciso das suas áreas desmatadas produtivas. Além disso, é possível obter melhores estimativas dos estoques de carbono em suas florestas, para possível ingresso em mercados de carbono.

Os produtos cartográficos gerados com esse estudo auxiliam também no registro de propriedades rurais no CAR e, preparam essas áreas para o LAR. Uma aplicação para o controle de desmatamento

já vem sendo desenvolvida com sucesso no município de Paragominas. Dados de alerta de desmatamento do SAD, gerado mensalmente pelo Imazon, são repassados para a Secretaria Municipal de Meio Ambiente de Paragominas e são rapidamente combinados com a base do CAR para identificar em que propriedade rural ocorreu o alerta. O próximo passo é a verificação em *situ* do alerta, que passa pelos seguintes procedimentos: inclusão das coordenadas do alerta em GPS; uso do mapa de estradas para o planejamento logístico dos pontos a serem visitados, geração de mapas de apoio para trabalho de campo; e documentação do alerta. Cerca de 95% dos alertas de desmatamento enviados para Paragominas foram confirmados. Os casos confirmados são documentados detalhadamente para iniciar o processo de responsabilização legal e administrativa.

Outra aplicação relevante da base de mapas digitais de Paragominas é na área de regularização fundiária. Base cartográfica e temáticas são apontadas como essenciais para fundamentar processos jurídicos e acelerar a regularização fundiária (ROSENFELDT & LOCH, 2012). Recentemente, 275 pequenas propriedades rurais, que representam 14 mil hectares, foram mapeadas com GPS e apoio dos produtos cartográficos apresentados nesse estudo. Por exemplo, rios e estradas identificados como pertencentes ao perímetro dos assentamentos foram facilmente identificados e utilizados no mapeamento do perímetro das propriedades. Da mesma forma, o mapa de cobertura do solo auxiliou na identificação dos recursos florestais de e dos limites de APP e RL pertencentes a essas propriedades rurais, seguido da emissão de CAR.

As informações cartográficas geradas neste projeto precisam também ser assimiladas nas ações de planejamento e gestão municipal. Para isso, técnicos do município de Paragominas foram treinados no uso de GPS, aplicativos que rodam em *smartphones* para coleta de dados (fotos georreferenciadas, mensagem de texto e formulários), sistema de informação geográfica (SIG) e interpretação de imagens de satélites. Esse treinamento permitiu que os técnicos da prefeitura liderassem as análises para subsidiar as ações de controle de desmatamento e assumissem o licenciamento ambiental de algumas atividades. Como resultado, o Município de Paragominas foi

excluído da lista crítica de desmatamento do MMA e ingressou em um seleto grupo de municípios da Amazônia com potencial para desenvolver economia de base sustentável, (BRASIL, 2010).

Mesmo com os avanços reportados neste estudo, há vários desafios para a gestão ambiental municipal na Amazônia, com destaque a dois que consideramos importantes. O primeiro é ampliar as experiências exitosas de Paragominas para outros municípios da região. No Estado Pará, por exemplo, o governo lançou o Programa Municípios Verdes (PMV) visando acelerar a replicação desse processo. Contudo, a base de mapas digitais, na maioria dos municípios do estado, inexiste. As experiências de mapeamento temático e cartográfico apresentadas nesse estudo podem guiar a construção desses mapas de outros municípios, mas será necessária a disponibilidade de recursos humanos e financeiros, e de um programa estratégico de formação de usuários de geotecnologias nesses municípios. O Imazon já iniciou esse processo de capacitação com mais de 336 técnicos de 50 municípios treinados. Mas, estimamos que ainda seja necessário capacitar mais de 300 técnicos nos próximos anos.

Um segundo desafio é de caráter processual para construção de base cartográfica para região. Atualmente, iniciamos um processo para homologar os produtos cartográficos gerados nesse projeto, mas ainda não obtivemos êxito. Mesmo seguindo as regras da cartografia nacional, estabelecidas pela Comissão Nacional de Cartografia (CONCAR, 2007) e mantendo uma comunicação com o IBGE desde o início do projeto, o processo de homologação da base cartográfica não ficou claro. Sugerimos que essa questão seja definida com brevidade pela CONCAR, visando estabelecer regras e etapas para homologação de produtos cartográficos no Brasil, incluindo o credenciamento de instituições que desejam contribuir com a melhoria da base cartográfica nacional. Com o advento de *crowdsourcing*, que utiliza inteligência e recursos coletivos através da internet para a produção em larga escala de produtos e serviços, é de se esperar que várias instituições possam contribuir com o mapeamento de áreas extensas, principalmente na Amazônia onde o vazio cartográfico em escala detalhada é enorme, e as demandas por esse tipo de informação são crescentes. Dessa forma, a cartografia nacional

poderá avançar segundo um rigoroso controle de qualidade liderado pela CONCAR.

## AGRADECIMENTOS

Os autores são gratos pelos comentários dos revisores desse artigo, e pelas sugestões do Eng. Cartógrafo Paulo Amorim sobre os resultados do georreferenciamento das imagens RapidEye. Esse estudo foi financiado pelo Fundo Amazônia e pelo Fundo Vale e, por esse apoio, gostaríamos de expressar também nossos agradecimentos a essas instituições.

## REFERÊNCIAS BIBLIOGRÁFICAS

ASNER, G. P. Cloud Cover in Landsat Observations of the Brazilian Amazon. International Journal of Remote Sensing 22:3855- 3862, 2001.

BRANDÃO JR, A. DE O.; SOUZA JR, C. M. Mapping unofficial roads with Landsat images: a new tool to improve the monitoring of the Brazilian Amazon rainforest, International Journal of Remote Sensing 27:177-189, 2006.

BRASIL, Lei n° 4.771/1965. Institui o novo Código Florestal. Diário Oficial [da República Federativa do Brasil], 15 de Setembro. Brasília-DF.

BRASIL, Decreto n° 6.321, de 21 de dezembro de 2007. Dispõe sobre ações relativas à prevenção, monitoramento e controle de desmatamento no Bioma Amazônia, bem como altera e acresce dispositivos ao Decreto nº 3.179, de 21 de setembro de 1999, que dispõe sobre a especificação das sanções aplicáveis às condutas e atividades lesivas ao meio ambiente, e dá outras providências. Diário Oficial [da República Federativa do Brasil], 21 de dezembro de 2001. Brasília-DF.

BRASIL, Portaria n.o 28, de 24 de janeiro de 2008. Dispõe sobre os municípios situados no Bioma Amazônia onde incidirão ações prioritárias de prevenção, monitoramento e controle do desmatamento ilegal. Diário Oficial da União. Brasília, DF, 25 jan. 2008.

BRASIL, Portaria n° 66, de 24 de março de 2010. O município de Paragominas/PA, indicado como aquele com desmatamento monitorado e sob controle na Amazônia. Diário Oficial [da República Federativa do Brasil], 25 de março de 2010. Brasília-DF.

BRASIL, MISTÉRIO DO PLANEJAMENTO, ORÇAMENTO E GESTÃO. COMISSÃO NACIONAL DE CATOGRÁFIA. Plano de Ação para Implantação da Infraestrutura Nacional de Dados Espaciais (INDE). Rio de Janeiro. 203 p., 2010.

CIKEL BRASIL VERDE S.A. Avaliação de certificação do manejo florestal das florestas naturais da Cikel Brasil Verde S.A. Fazenda Rio Capim – Paragominas, PA, Brasil. Scientific Certification Systems, Inc. 39p. Relatório técnico. 2001.

CONCAR – Comissão Nacional de Cartografia, Especificação Técnica para Estruturação de Dados Geoespaciais Vetoriais (ET-EDGV). Rio de Janeiro, 2007. 246 p.

CONCAR – Comissão Nacional de Cartografia, Normas Técnicas da Cartografia Nacional, Decreto nº 89.817, de 20 de junho de 1984, Disponível em < http://www.concar.ibge.gov.br/ detalheDocumentos.aspx?cod=8> Acesso em 18 de Agosto de 2012.

DSG – Diretoria de Serviço Geográfico, Radiografia da Amazônia - Situação do Mapeamento da Amazônia. Disponível em < http://www.dsg.eb.mil.br> Acesso em 9 de Dezembro de 2011.

ERDAS Stereo Analyst, User's Guide, Dezembro de 2010.

GOFC-GOLD. A sourcebook of methods and procedures for monitoring and reporting anthropogenic greenhouse gas emissions and removals caused by deforestation, gains and losses of carbon stocks in forests remaining forests, and forestation. GOFC-GOLD Report version COP17-1, GOFC-GOLD Project Office, Natural Resources Canada, Alberta, Canada 203p. 2011. Disponível em <http://www.gofcgold.wur.nl/ redd/> Acesso em 9 de Dezembro de 2011

GUIMARÃES, J.; VERÍSSIMO, A.; AMARAL, P.; DEMACHKI, A. Municípios Verdes: caminhos para a sustentabilidade. Belém. 158p., 2011.

INSTITUTO BRASILEIRO DE GEOGRAFIA E ESTATÍSTICA. Recomendações para Escolha de Pontos de Apoio de Campo para Correção de Imagens Orbitais, Versão 2, Gerência de Imageamento - CCAR. Rio de Janeiro, 20 p., 2010.

INSTITUTO BRASILEIRO DE GEOGRAFIA E ESTATÍSTICA. Malha Digital do Brasil, 2007. Disponível em < http://www.ibge.gov.br/home/ download/geociencias.shtm> Acesso em 16 de Setembro de 2011.

INSTITUTO BRASILEIRO DE GEOGRAFIA E ESTATÍSTICA. Manual de Reambulação, Mapeamento Topográfico. Rio de Janeiro. 246 p.

INSTITUTO BRASILEIRO DE GEOGRAFIA E ESTATÍSTICA. Censo 2010. Disponível em < http://www.censo2010.ibge.gov.br> Acesso em 7 de Dezembro de 2011.

INSTITUTO NACIONAL DE PESQUISAS ESPACIAIS, PROJETO PRODES. Monitoramento da Floresta Amazônica por Satélite. São José dos Campos, 2008. 16 p.

LILLESAND, T.M. and KIEFER, R.W. Remote Sensing and Image Interpretation, 3rd edition, Toronto: John Wiley and Sons, Inc., 1994. 750 p.

MINISTÉRIO DO MEIO AMBIENTE, Portaria n° 28, de 27 de janeiro de 2008. Dispõe sobre os municípios situados no bioma Amazônia onde incidirão ações prioritárias de prevenção, monitoramento e controle do desmatamento ilegal. Diário Oficial da República Federativa do Brasil. 25 de Janeiro. Brasília-DF.

NASA Jet Propulsion Laboratory, 2000. Shuttle Radar Topography Mission (SRTM). <http:// www2.jpl.nasa.gov/srtm/>. Acesso em 26 de Maio de 2010.

NUNES, SÂMIA DO SOCORRO SERRA. Estimativa de Biomassa e Carbono para Restauração de Floresta Secundária em Paragominas, PA. Piracicaba, 126 p., 2011.

PRODES, Monitoramento da Floresta Amazônica Brasileira por Satélite. Disponível em <http://www.obt.inpe.br/prodes/index.html> Acesso em 7 de Dezembro de 2011.

RECIO, J. A.; HELMHOLZ, P.; MULLER, S. Potential Evaluation of Different Types of Images and their Combination for the Classification of GIS Objects Cropland and Grassland, International Archives of the Photogrammetry, Remote Sensing and Spatial Information Sciences, Volume XXXVIII-4/W19: 251-257, 2011.

RIBEIRO, C. A. A. S.; SOARES, V. P.; OLIVEIRA, A. M. S.; GLERIANI, M. O desafio da delimitação de áreas de preservação permanente. Revista Árvore, Viçosa, v. 29, n. 2, p. 203-212, 2005.

RODRIGUES, A. S. L.; EWERS R.; PARRY, L.; SOUZA JR., C.; VERÍSSIMO, A. & BALMFORD, A. Boom-and-bust development patterns across the Amazon deforestation frontier. Science 324 (5933): 1435-1437, 2009.

ROSENFELDT, Y. A. Z.; LOCH, C. Necessidade Técnica e Cartográfica como Amparo Jurídico aos Processos de Regularização Fundiária no Brasil. Revista Brasileira de Cartografia Nº 64/2: 213-226, 2012.

SOUZA JÚNIOR, C.; PEREIRA, K.; LINS, V.; HAIASHY, S.; SOUZA, D.; Web-oriented GIS system for monitoring, conservation and law enforcement of the Brazilian Amazon. Earth Sci Inform, 2009. 215 p.

TYC, G., TULIP J., et al. The RapidEye mission design. Acta Astronautica, 56(1-2): 213-219, 2005.

VERÍSSIMO, A., BARRETO, P., MATTOS, M., TARIFA, R., UHL, C. Logging Impacts and prospects for sustainable forest management in an old Amazonian frontier: the case of Paragominas, *Forest Ecology Management*, 55: 169-199, 1992.

VERÍSSIMO, A., LIMA, e., LENTINI, M.. Pólos Madeireiros do Estado do Pará. Belém: Imazon, 72 p., 2002.

VELOSO, H. P.; RANGEL FILHO, A. L. R.; LIMA, J. C. A. Classificação da Vegetação Brasileira Adaptada a um Sistema Universal. Rio de Janeiro: IBGE, 124 p., 1991.